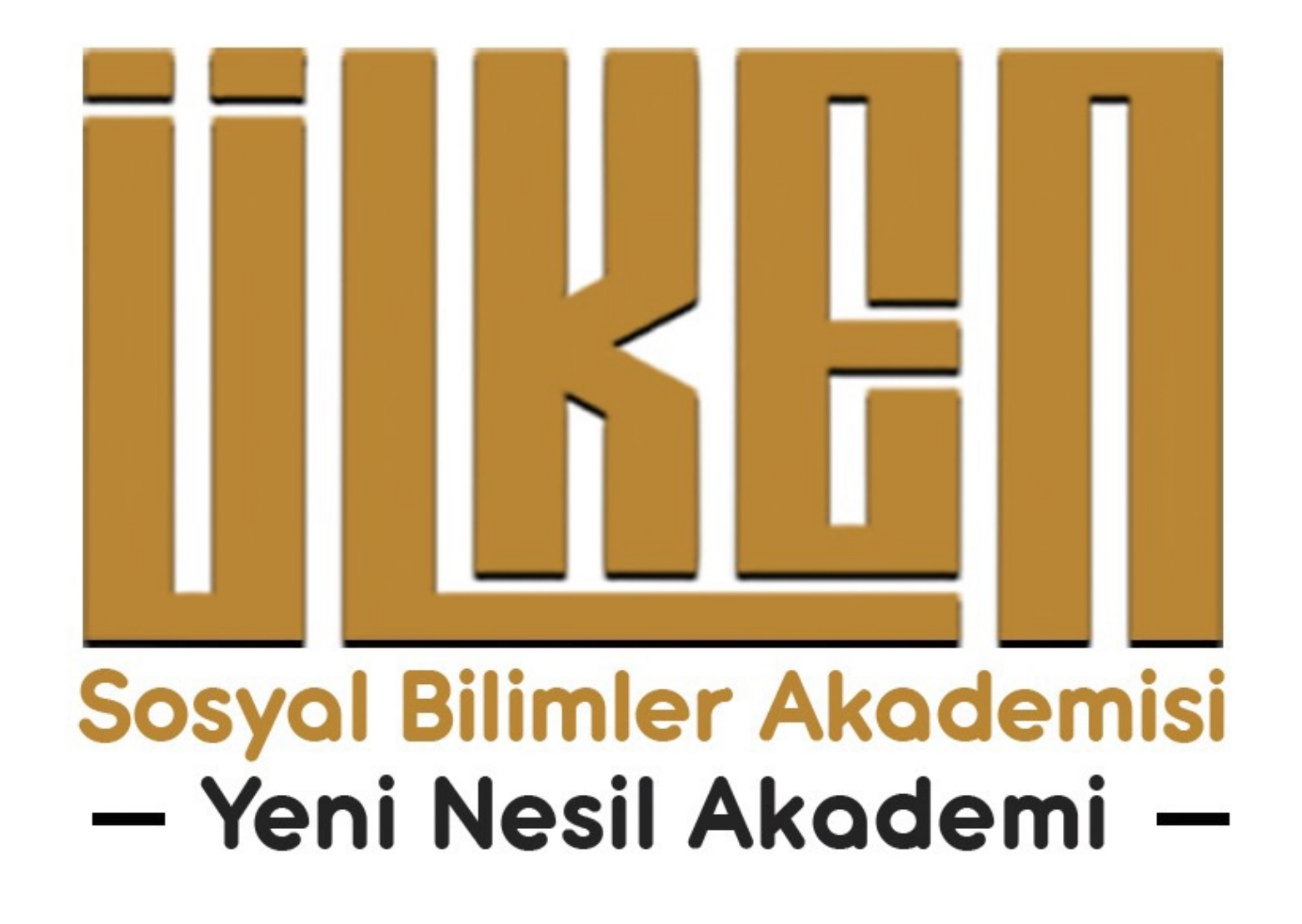

ÜLKEN SOSYAL BİLİMLER AKADEMİSİ ÖĞRENCİLER İÇİN WEB SAYFASI KULLANIM KILAVUZU İnternet tarayıcınız üzerinden **https://ulkenakademi.com'a** giriş yaptığınızda aşağıdaki anasayfa karşınıza çıkacaktır. Eğitimlerimize kaydolabilmek için öncelikle sitemize üye olmanız gerekmektedir. Bu aşamada anasayfamızda sağ üst köşede yer alan ve kırmızı ile işaretlenmiş olan **Giriş/Kayıt** butonuna tıklayınız.

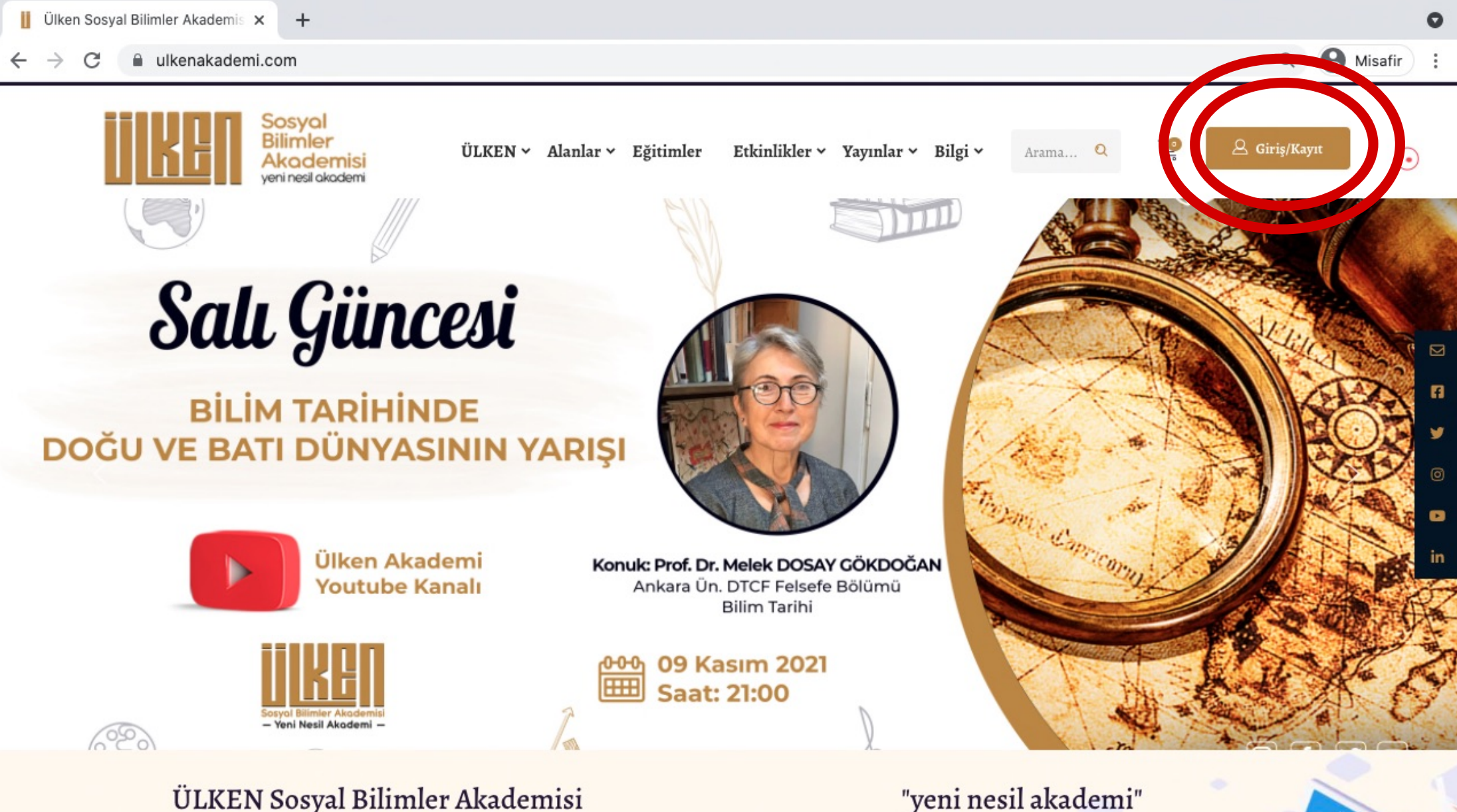

## ÜLKEN Sosyal Bilimler Akademisi

ÜLKEN Sosyal Bilimler Akademisi, sosyal bilimler alanında ülkemizin önde gelen en kapsamlı eğitim, arastırma, proje ve akademik organizasyon kurumu olmayı hedefler. Bu hedefÜLKEN, köklü bilim geleneğine olan duyarlılıklardan vazgeçmeden, dijitalleşen çağın

Giris/Kayıt butonuna tıkladıktan sonra aşağıdaki sayfa karşınıza gelecektir. Kırmızı ile işaretlenmiş olan butona tıklayıp yeni hesap oluşturmanız gerekmektedir. (Sitemizde üyeliğinizi oluşturduktan sonra giriş yapabilmek için de bu sayfayı kullanmanız gerekecektir.) Profilim - Ülken Sosyal Bilimler X Ш  $+$  $\bullet$ **A** Misafir  $Q$ ulkenakademi.com/profilim/ C  $\ddot{z}$ 

Etkinlikler v Yayınlar v Bilgi v

ÜLKEN v Alanlar v Eğitimler

Bu bölümü görüntülemek için lütfen Oturum Açın Kullanıcı Adı veya E-Posta Adresi Sifre  $\Box$  Beni hatırla Parolanizi mi unuttunuz? **GİRİŞ YAP** eni hesap oluştur

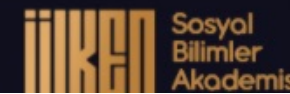

osval Bilimler

eni nesil akadem

蔮

Arama... Q

△ Giriş/Kayıt

 $\overline{\mathbf{S}}$ 

n

ÿ

 $\circledcirc$ 

 $\bullet$ 

in

Bu adımda web sayfamızda kullanacağız kullanıcı adınızı, şifrenizi, ve istenilen diğer bilgileri belirlemeniz gerekmektedir. (Ayrıca bu sayfaya girmiş olduğunuz bilgilerinizi sonrasında sitemize giriş yaparken kullanmanız gerecektir.)

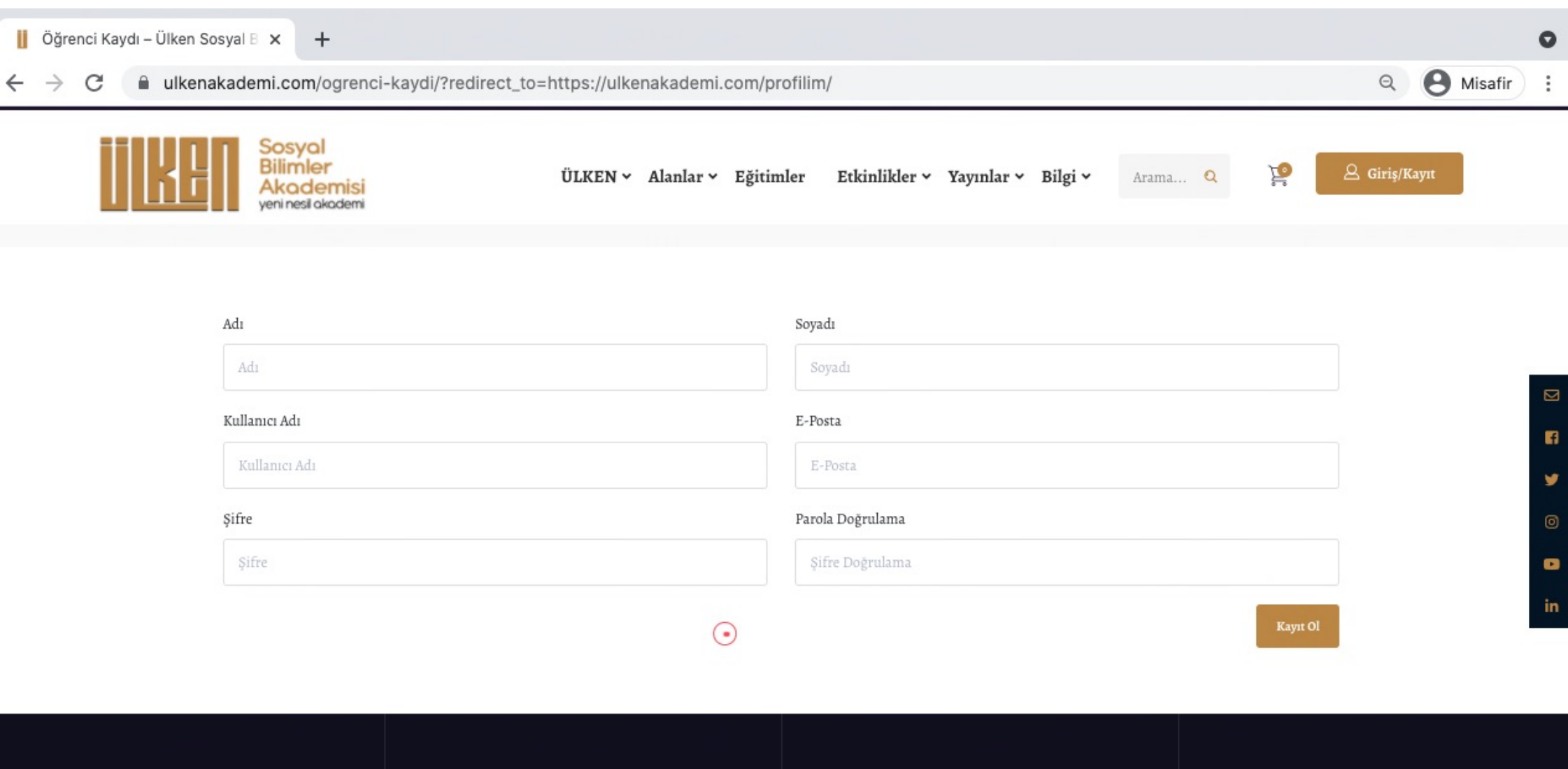

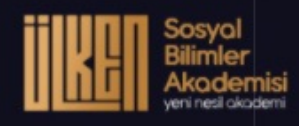

 $\circ$   $\bullet$ 

v

ÜLKEN Akademi Öğrenci / Eğitmen Hızlı Erişim Anasayfa - Öğrenci Kaydı <sup>®</sup> Yenişehir Mh. Adatepe Sit. No:10-2-33 Pendik İstanbul  $\blacksquare$  Profilim  $Biz Kimiz?$ @ +90 000 000 0000  $\blacksquare$  Misyon & Vizyon  $\blacksquare$  S.S.S. ⊠ info@ulkenakademi.com  $Alanlarimiz$ Sepet

Hesabınızı oluşturduğunuzda karşınıza kontrol paneli sayfası çıkacaktır. Bu bölüme sağ üst köşede kırmızı daire ile işaretlenmiş olan **Profil** butonundan her zaman ulaşabilirsiniz.

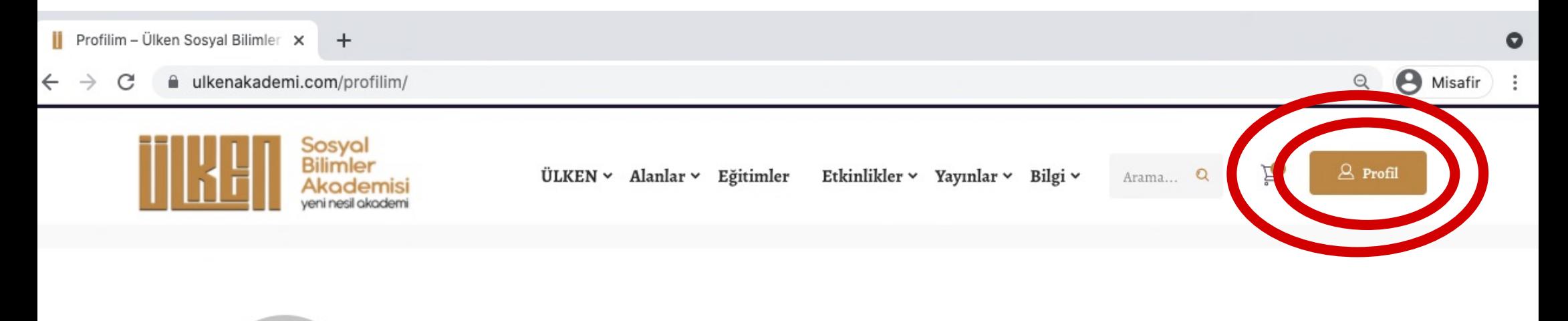

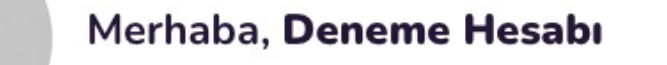

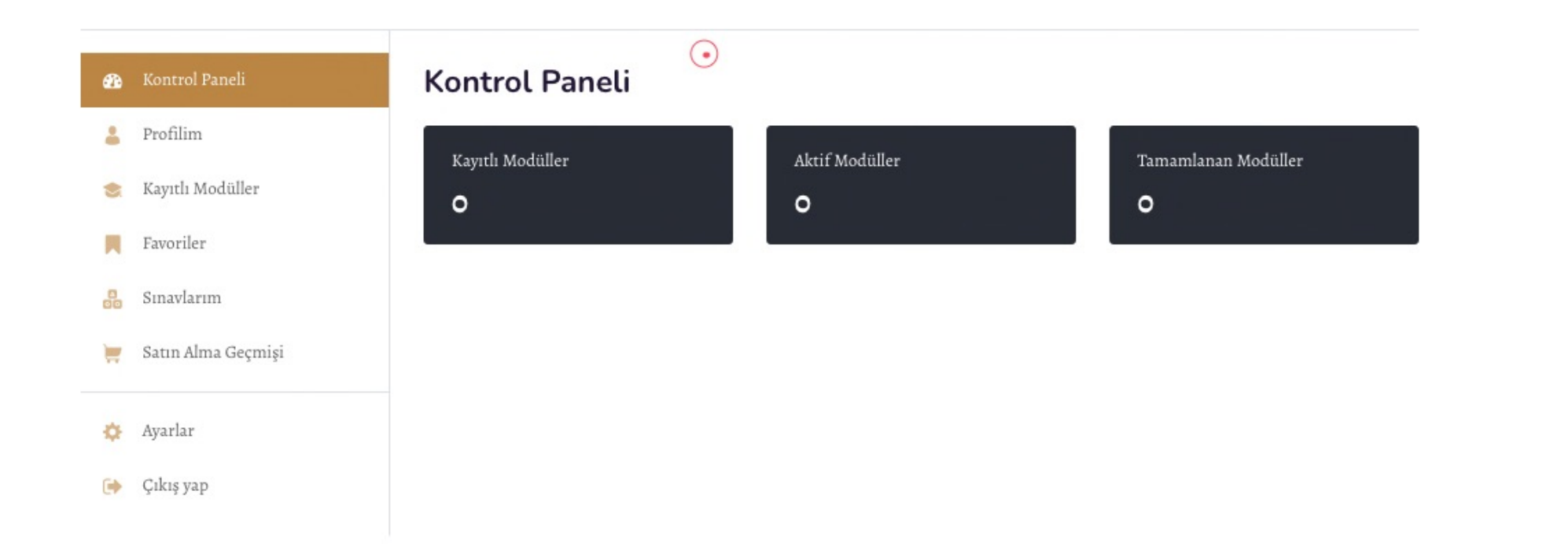

 $\boxtimes$ 

n.

¥

 $\circ$ 

 $\bullet$ 

in.

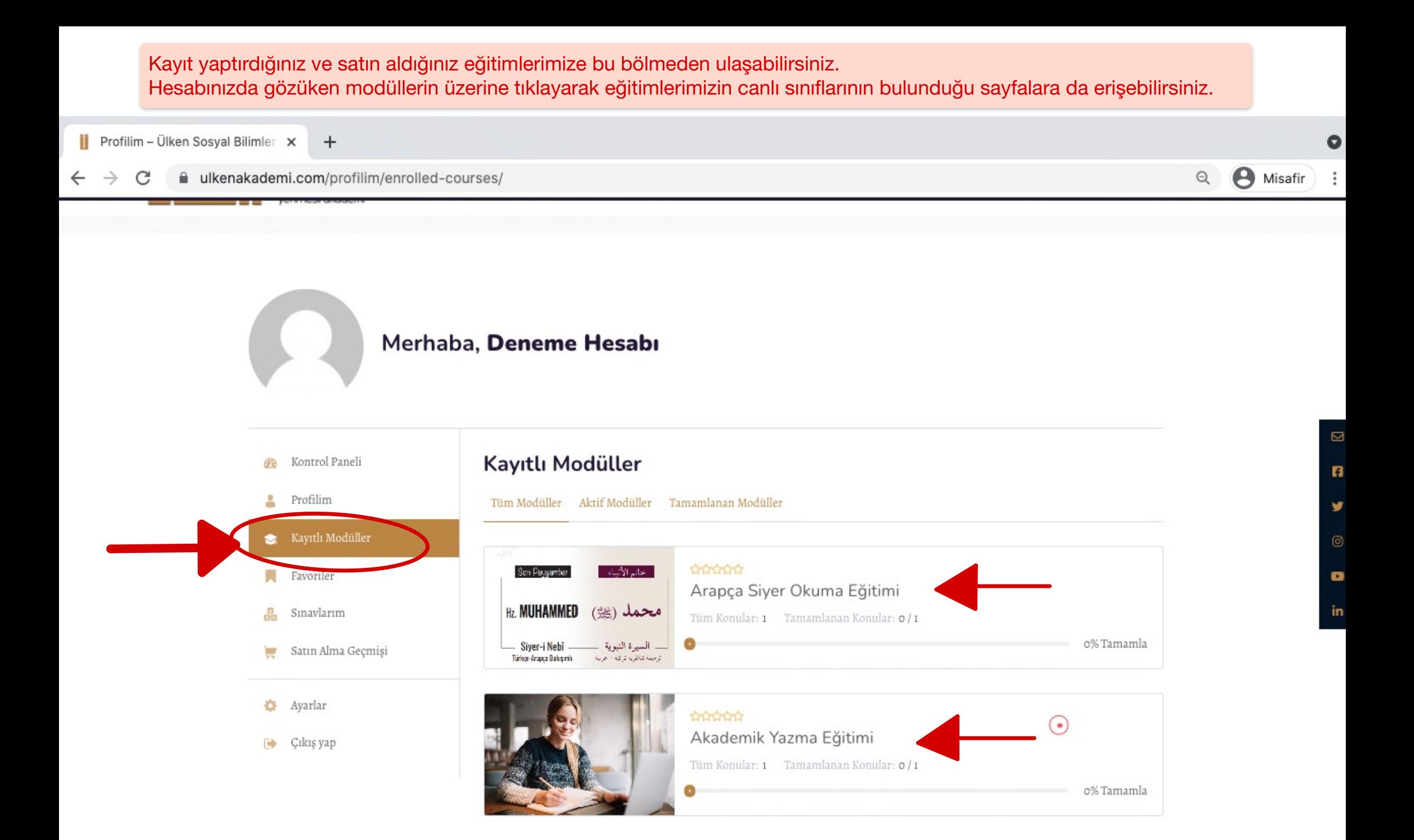

Kayıtlı olduğunuz eğitimin üzerine tıkladığınızda karşınıza aşağıdaki sayfa çıkacaktır. Eğitiminiz hakkındaki detaylı bilgilere buradan erişim sağlayabilirsiniz. Sayfada işaretlenmiş olan Modülü Başlat butonuna tıkladığınızda canlı sınıf bölmesine ulaşmış olacaksınız.

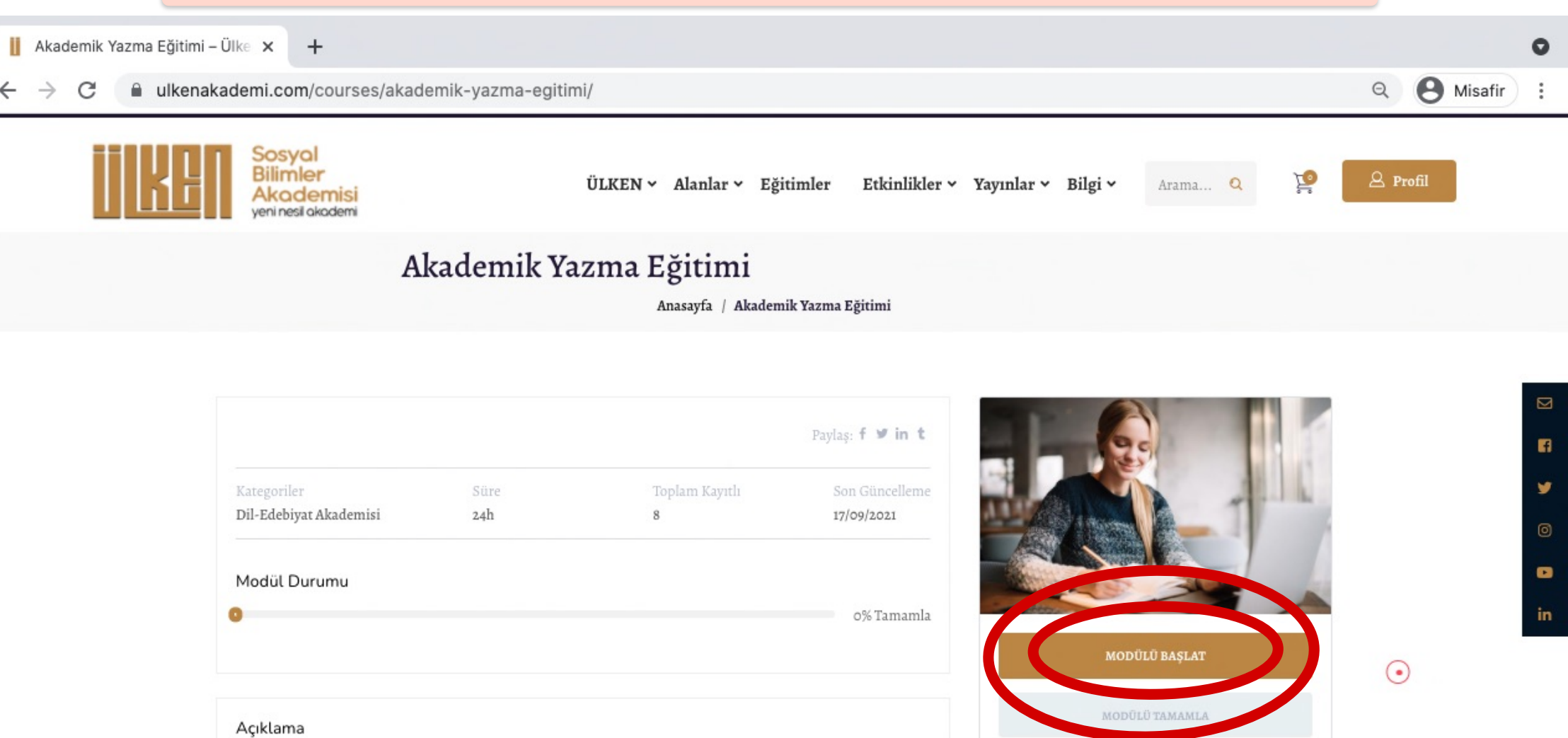

Materyal İçerikleri

 $\mathbf{W}$ 

↓ Interaktif online eğitim

◆ Ders kayıtlarını izleme imkanı

↓ İndirilebilir-yazdırılabilir PDF ders notu

Akademik bir metin nasıl oluşturulur? Akademik bir yazı/makale/tezin yazım basamakları nelerdir? sorularına cevap bulunması ve her bir yazım basamağında dikkat edilecek hususların teorik ve uygulamalı olarak sunulması hedeflenmektedir.

Eğitim Süresi:

6 hafta / 24 Saat

Carsamba ve Cuma 20.00-22.00

Not: Eğitimler Ekim ayının ikinci yarısında başlayacak olup, detaylı bilgi mail adresinize gönderilecektir.

Derse başlamadan önce sayfaya ilk girişinizde internet tarayıcınız sizden **mikrofon ve kameranıza erişim izni** talep edecektir. Bu bildirime **izin vermeniz** gerekmektedir.

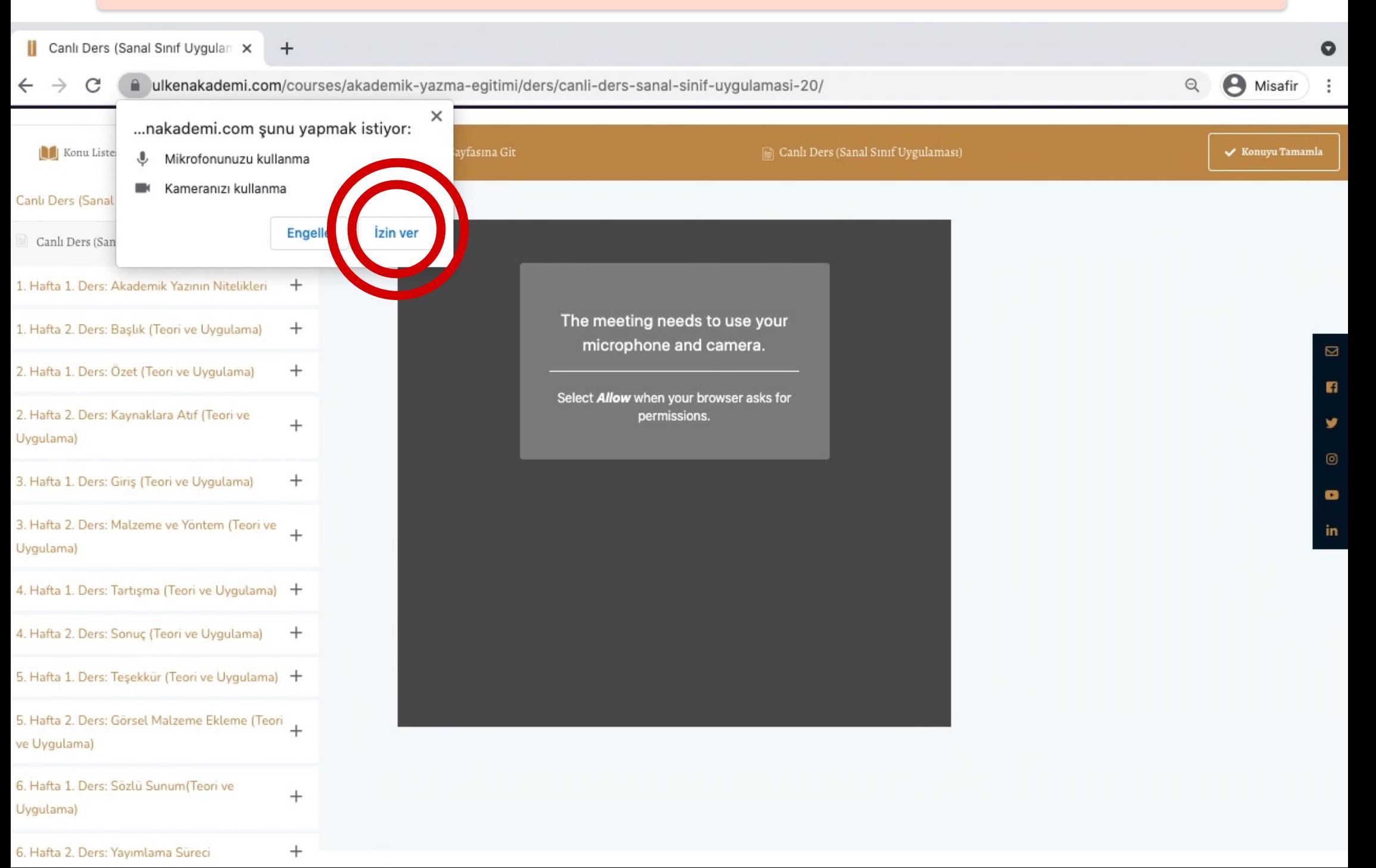

Bir önceki adımda tıklamış olduğunuz Modülü Başlat simgesi sizi aşağıdaki sayfaya yönlendirecektir. **Canlı Ders (Sanal Sınıf Uygulaması)** sayfasında işaretli bölmeye isminizi yazarak **Join Meeting** butonuna tıkladığınızda sanal sınıfa giriş yapmış olacaksınız. Canlı Ders (Sanal Sınıf Uyg @ X Ш  $+$  $\bullet$ A Misafir  $\mathcal{C}$ a ulkenakademi.com/courses/akademik-yazma-egitimi/ders/canli-ders-sanal-sinif-uygulamasi-20/  $\Theta$  $\mathbf{m}$ ?<sup>o</sup> Sorular ve Cevaplar m Modūl Ana Sayfasına Git Konu Listesi ≺ Canlı Ders (Sanal Sınıf Uygulaması)  $\checkmark$  Konuyu Tamamla Canlı Ders (Sanal Sınıf Uygulaması) Canlı Ders (Sanal Sınıf Uygulaması) Derslerin takip edileceği canlı sınıf 1. Hafta 1. Ders: Akademik Yazının Nitelikleri  $+$ 1. Hafta 2. Ders: Baslık (Teori ve Uygulama)  $^{+}$  $\overline{\mathbf{z}}$ 2. Hafta 1. Ders: Özet (Teori ve Uygulama)  $+$ n 2. Hafta 2. Ders: Kaynaklara Atıf (Teori ve  $^{+}$ У Uygulama)  $\circledcirc$  $^{+}$ 3. Hafta 1. Ders: Giris (Teori ve Uygulama)  $\bullet$ Join meeting 3. Hafta 2. Ders: Malzeme ve Yöntem (Teori ve  $\ddot{}$ Adınızı ve soyadınızı şUygulama) Deneme Hesabı yazacağınız kısım 4. Hafta 1. Ders: Tartışma (Teori ve Uygulama) + Join meeting 4. Hafta 2. Ders: Sonuç (Teori ve Uygulama)  $^{+}$ 懲 ß. 5. Hafta 1. Ders: Teşekkür (Teori ve Uygulama) + Your microphone is working properly 5. Hafta 2. Ders: Görsel Malzeme Ekleme (Teori ve Uygulama) 6. Hafta 1. Ders: Sözlü Sunum(Teori ve  $^{+}$ Uygulama)  $^{+}$ 6. Hafta 2. Ders: Yayımlama Süreci

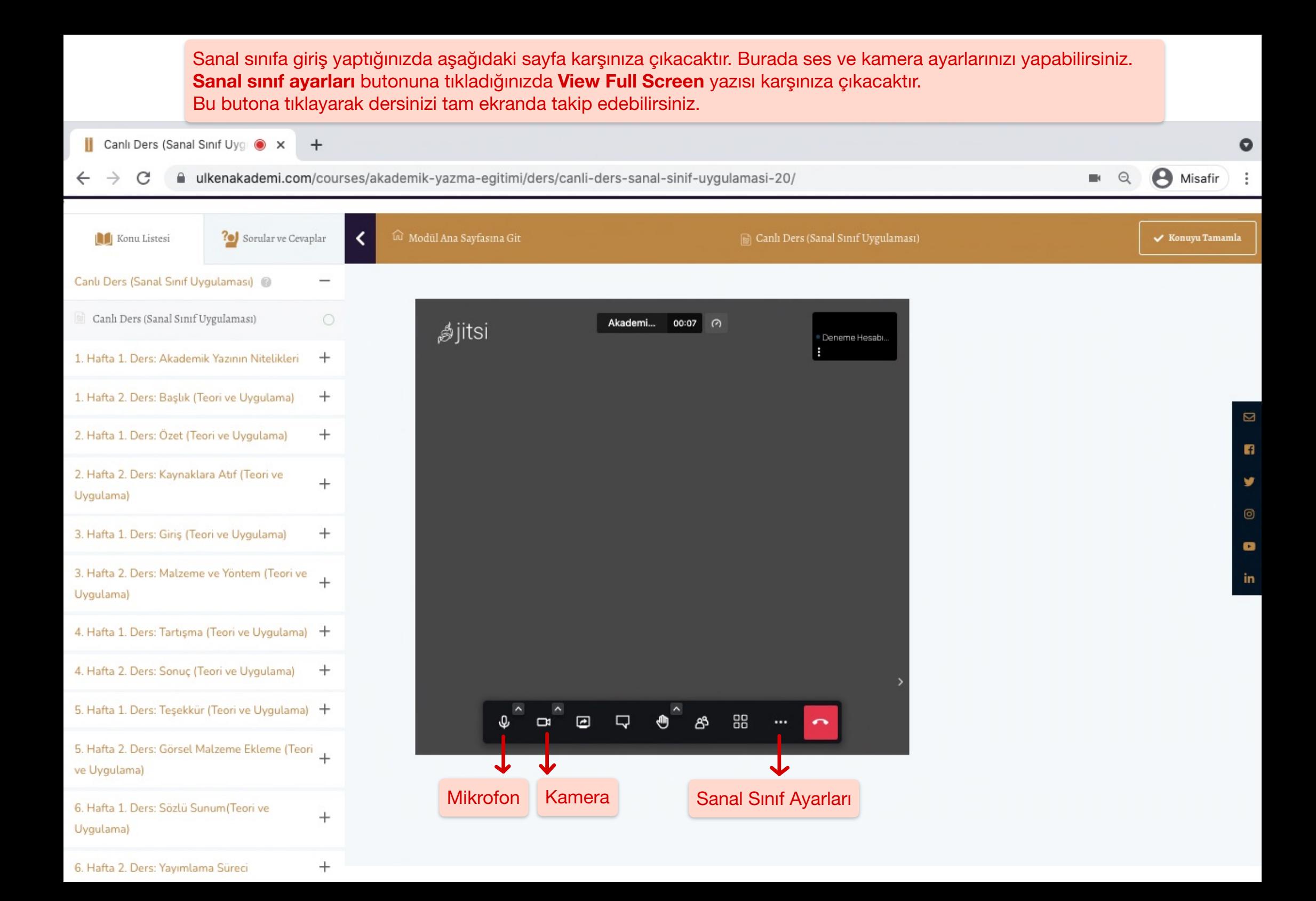